# **Lightroom On-Line Training Videos**

*\* Indicated important videos*

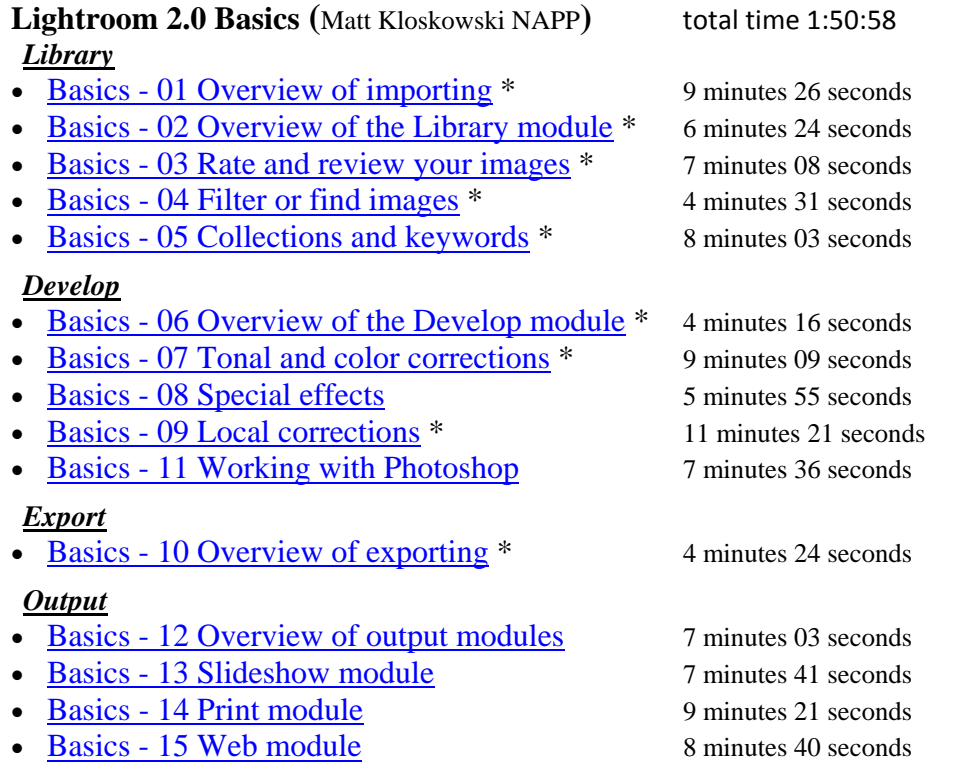

### **60 second Sharpening Videos: the "Detail" panel (**Matt Kloskowski NAPP**)**

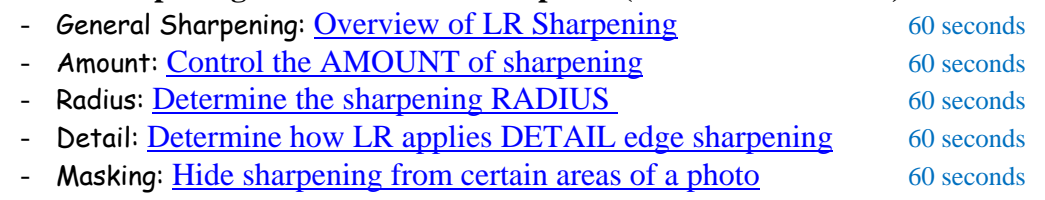

### **Printing from Lightroom 2.0 (**Chris Orwig**)**

- The Template Browser 2 minutes 07 seconds • Customizing templates 3 minutes 22 seconds • Guides and Overlay panels 2 minutes 43 seconds • Picture Packages 2 minutes 07 seconds
- The Print Job panel 4 minutes 48 seconds

### Other Videos to Review:

**What's new in Lightroom 2.0** (Julieanne Kost) *more advanced info using her approach*

- What's New in the Library module 26 minutes 23 seconds
- What's New in the Develop module 22 minutes 28 seconds
- What's New in the Output modules 22 minutes 07 seconds

### **The Luminous Landscape Guide to Lightroom 2** (Michael Reichmann and Jeff Schewe)

• The Luminous Landscape Guide to Adobe Lightroom 2  $7\frac{1}{2}$  hours

# **Lightroom On-Line Training Videos**

with Bob's Video Notes: *\* Indicated important videos*

# **Lightroom 2.0 Basics (**Matt Kloskowski NAPP**)**

### **Library**

- Basics 01 Overview of importing \* 9 minutes 26 seconds
	- Good review for putting all photos in one master PHOTOS folder. Remember to create the [ To Be Reviewed] super folder in the master "PHOTOS" folder and always import photos from camera card into [ To Be Reviewed]. After editing file distribute throughout PHOTOS database.
		- Differ
			- I disagree with backing up at Import time. This backup is not easily searchable and a better backup system of all your edited photos is needed.
			- When importing from camera card use "Standard" previews
- Basics 02 Overview of the Library module \* 6 minutes 24 seconds
	- Good review of Library panels, navigating throughout the panels, different views, sorting thumbnails etc
- Basics 03 Rate and review your images \* 7 minutes 08 seconds
	- Good review of Editing process: Flag (picks, Rejects & delete files. rating and labeling are personal. Remember, we do this in the [ To Be Reviewed] folder then distribute "edited" photos through our PHOTOS database. (see my notes on editing.)
- Basics 04 Filter or find images \* 4 minutes 31 seconds
	- Good review of LR's Library "Filter Bar". .. the way to search and find your files. When you start searching by "Text", I would recommend you to use "All Searchable Fields". You can change this criterion as you get more familiar searching by Text. Also Matt leave with the important reminder to "Remember to click "<u>None</u>" to turn off all filters" to avoid confusion on your next search.
- Basics 05 Collections and keywords \* 8 minutes 03 seconds
	- Basic of "keywording" and creating "Collections" . At first this seems overwhelming but LR provides many tools to assist you.
		- **Differ** 
			- I disagree with adding keyword into "Keyword Tags" area of the Keyword panel. Get in the habit of using the "Ctrl+K" to put your cursor in to the area just below the "Keyword Tags" area. When you start typing here, LR scans it "Keyword List" and offers suggestions of existing keywords minimizing any misspelling of keywords.

### **Develop**

- Basics 06 Overview of the Develop module \* 4 minutes 16 seconds Bob's Video Notes:
	- Matt gives a really light overview (Crop; Before\After view; Presets) of this important module. The next video Matt discusses Develop's "Basic" panel a little more in depth. (see my notes on Develop "Basics" in my LR workflow primer).
		- Agree:

- LR provides many "neat" Presets. The most important Presets are for Sharpening. I always use either the "Sharpen-Landscape" or the "Sharpen – Portraits" a starters. This works for most photos with little tweaking.
- Differ
	- I think Matt's cursory overview of "creating presets" could be problematical. There are more considerations that need to be addressed..
- Basics 07 Tonal and color corrections \* 9 minutes 09 seconds
	- A good review of the "Basic" panel with an overview of the "Tone Curve" panel.
- Basics 08 Special effects 5 minutes 55 seconds
	- Techniques may be of some interest but not part of Lightroom basics. Good use of "Target Adjustment Tool (TAT) in Grayscale along with an intro to Split Toning and using the Color Panel. Also shows "Post Vignette" effect.
- Basics 09 Local corrections \* 11 minutes 21 seconds
	- Good review of Basics' "Localized Tools": Spot Removal" (clone vs. Heal), Red Eye, along with localized tools: Adjustment Brush and the Gradient Filter.
		- **Differ** 
			- I like to create the localized area to be changed with the mask turned on "O" then, turn mask off "O" and apply desired change. Also, remember you might have o turn off "Auto Mask" to clean "voids" created in the "Auto Mask: mode. (see my link)
- Basics 11 Working with Photoshop 7 minutes 36 seconds
	- Reviews Lightroom's integration with Photoshop; discusses LR Preferences for "File Handling" ( good explanation for using the 8bit option).
		- **Differ** 
			- In "File Handling preferences", I prefer saving as a TIF file a more global format for use in other software.
- Sharpening : the "Detail" panel
	- General Sharpening: Overview of LR Sharpening 60 seconds - **Amount:** Control the AMOUNT of sharpening 60 seconds - Radius: Determine the sharpening RADIUS 60 seconds - Detail: Determine how LR applies DETAIL edge sharpening 60 seconds - Masking: Hide sharpening from certain areas of a photo 60 seconds
- **Export**
- Basics 10 Overview of exporting \* 4 minutes 24 seconds
	- Reviews the important "Export" feature for creating files of your LR adjusted photos to send to family, photo lab, etc.
		- Differ
			- There are very, very few times you would want to Export "Add" exported files to catalog

### **Output**

- Basics 12 Overview of output modules 7 minutes 03 seconds Bob's Video Notes:
	- Reviews Slideshow, Web and Print modules... their layout options commonalities and differences.
- Basics 13 Slideshow module 7 minutes 41 seconds

Bob's Video Notes:

- More detailed review of Slideshow module with Export overview to JPG (for use in other programs) or PDF portable file (for emailing a slideshow).
- Basics 14 Print module 9 minutes 21 seconds

- Review of the many Print module concepts that effect cell(s) layout for final printing. Good overview of basic color management available in LR along with saving JPG files to send to photo lab.
- Basics 15 Web module 8 minutes 40 seconds
	- Review of Web module features for customizing your web pages and how to prepare them for "FTP Upload to your site" or "Exporting to your PC" then having your web person post "your LR design".

**The Luminous Landscape Guide to Lightroom 2** (Michael Reichmann and Jeff Schewe) Detailed LR2 info by experts. Though shot over a year ago, these videos are a wonderful value. Delivered in QT movie with bookmarks to quickly find desire topics. [\$35 download]

• The Luminous Landscape Guide to Adobe Lightroom 2  $7\frac{1}{2}$  hours

### **Printing from Lightroom 2.0 (**Chris Orwig**)**

These 5 videos provide another voice touching the many panels of the Print Module. They are quick, Chris talks fast, but you could pick up more printing techniques to control your final print output. The video titles indicate the topic covered.

- The Template Browser 2 minutes 07 seconds
	- Found the presented content a bit confusing... not sure the value of this one but I hesitate to remove it because Chris references it in subsequent videos.
- Customizing templates 3 minutes 22 seconds
	- Fast explanation of Layout Engine, Image Settings and Layout panels.
- Guides and Overlay panels 2 minutes 43 seconds
- Picture Packages 2 minutes 07 seconds
	- Good ideas for using cut lines and crop marks.
- The Print Job panel 4 minutes 48 seconds
	- Trouble viewing this video maybe you'll have better luck or it may be working when next we try it. If not Matt's "Print Module" video above will provide all necessary info.

# **What's New in Lightroom 2.0 (**Julieanne Kost**)**

Intended to demonstrate the differences between LR 1 & 2, these more detailed videos explain many LR2 features with Julieanne clear concise approach.

• What's New in the Library module? 26 minutes 23 seconds • What's New in the Develop module? 22 minutes 28 seconds • What's New in the Output modules? 22 minutes 07 seconds